# **EQUELLA®**

# **Release Notes**

*Version 6.3 QA1*

#### Document History

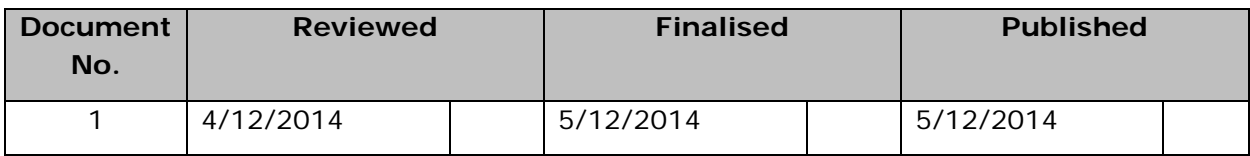

December 2014 edition.

Information in this document may change without notice. EQUELLA® and its accompanying documentation are furnished under a non-disclosure, evaluation agreement or licence agreement. Copying, storing, transmitting, or otherwise reproducing the software or this document in any form without written permission from Pearson is strictly forbidden.

All products, other than EQUELLA<sup>®</sup>, named in this document are the property of their respective owners.

Property of:

Pearson Level 1, 11 Elizabeth Street Hobart, Australia, 7000

Copyright © 2014 Pearson

Contact [documentation@equella.com](mailto:documentation@equella.com) for matters relating to documentation.

#### **Table of Contents**

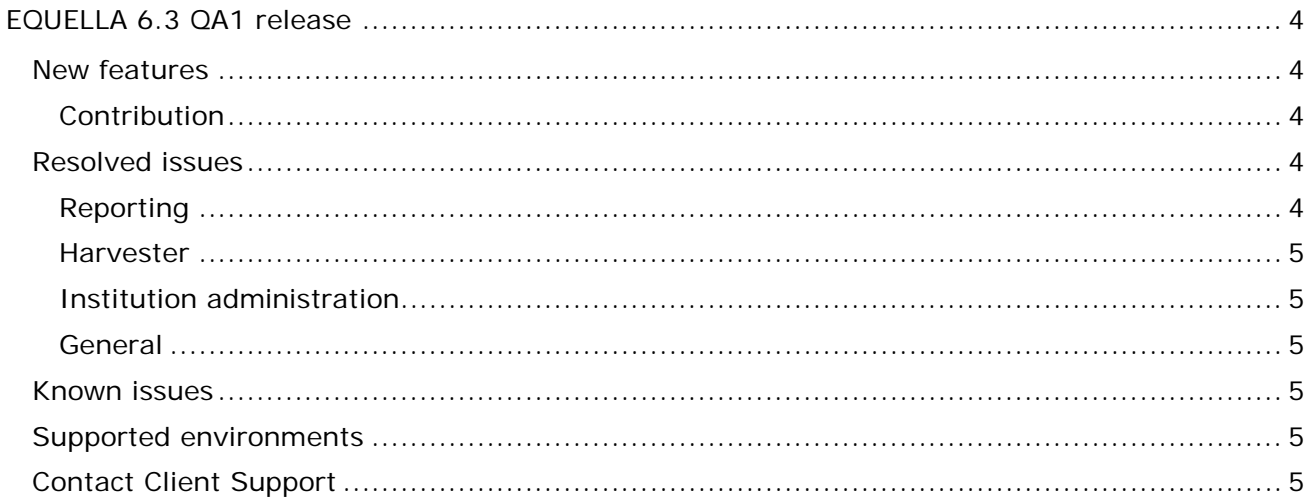

# <span id="page-3-0"></span>**EQUELLA 6.3 QA1 release**

Pearson has recently released EQUELLA 6.3 QA1. This release includes all the features and fixes that were provided in the 6.3 GA release plus additional issue fixes. We recommend upgrading your test environment to this version for testing prior to deployment in your production environment.

#### <span id="page-3-1"></span>**New features**

The following enhancements have been added in this release to improve the user experience.

#### <span id="page-3-2"></span>*Contribution*

- Users have experienced long delays in waiting for EQUELLA to generate thumbnails for attachments. An ability to suppress generation of thumbnails at an attachment level has been added. Pearson is looking into ways we can improve the speed of thumbnail generation in the next GA release.
	- Administrators can choose to configure an attachment wizard control to suppress generation of thumbnails for all attachments by default.
	- Users can choose to generate thumbnails on a per attachment basis, with the default value being selected from configured value above.
	- Administrators can disable user selection of thumbnail generation.
	- The SOAP and REST endpoints, as well as the scripting API, now support assignment and suppression of thumbnails per attachment.
- The SOAP and REST endpoints now support assignment of the gallery and search results thumbnail for the resource. Assign the thumbnail field of the resource as either "default" which will select the first image attachment, or "custom:[UUID]" where UUID is the UUID of an attachment. Set to "none" to show no thumbnail in search results and exclude the resource from appearing under gallery search.

### <span id="page-3-3"></span>**Resolved issues**

The following issues have been resolved in this release since EQUELLA 6.3 GA. This list contains issues that were reported by clients, and those found by our quality assurance team.

#### <span id="page-3-4"></span>*Reporting*

• Users were unable to create or edit a JDBC Data Set within the BIRT report designer.

#### <span id="page-4-0"></span>*Harvester*

• All harvester profiles would error when run. Both the "Test" and "Run" buttons in the administration console would error when clicked.

#### <span id="page-4-1"></span>*Institution administration*

- Importing institutions could fail if the URL checking service encountered an error when verifying a URL contained in a resource.
- The running tasks section on the health check page could show, indefinitely, tasks that had already finished.
- After experiencing connection loss to the Zookeeper quorum, institution tasks such as disabling or editing institutions could not be performed on some EQUELLA nodes.

#### <span id="page-4-2"></span>*General*

- The scheduler has been made more robust to ensure it doesn't wait for tasks that have already finished.
- Many concurrent logouts could cause a situation where new users are unable to login.

#### <span id="page-4-3"></span>**Known issues**

- Resources will not be re-indexed when editing Resource Metadata ACLs in the Collection Definition Editor in the Administration Console. Changes to Static ACLs, Resource Status ACLs and Dynamic Metadata ACLs will re-index resources as expected.
- The Office to HTML conversion service is not compatible with 64-bit architecture based servers and should be disabled on these machines via settings in */path/to/equella/learningedge-config/optional-config.properties*.
- Google Chrome and Safari running on Apple OS X do not allow users to drag and drop files onto the File Manager applet. The File Manager applet provides an action on the toolbar to select and upload files.

### <span id="page-4-4"></span>**Supported environments**

Supported environments information for EQUELLA 6.3 QA1 can be found at <https://neoconnect.pearson.com/docs/DOC-22438>

*NOTE: To access this link, you must be registered as an EQUELLA User Community member. If you are not currently registered, please contact the [User Community](mailto:community@equella.com?subject=User%20community%20registration)  [administrator.](mailto:community@equella.com?subject=User%20community%20registration)*

## <span id="page-4-5"></span>**Contact Client Support**

We are always happy to help.

If your organisation has a support agreement with EQUELLA then help is available at [http://equella.custhelp.com/.](http://equella.custhelp.com/)